## **اجرا بر روی نسخه** IOS

**مرحله اول : آدرس آی پی 46.209.99.235 را در مرورگر** Safari **وارد نمایید** 

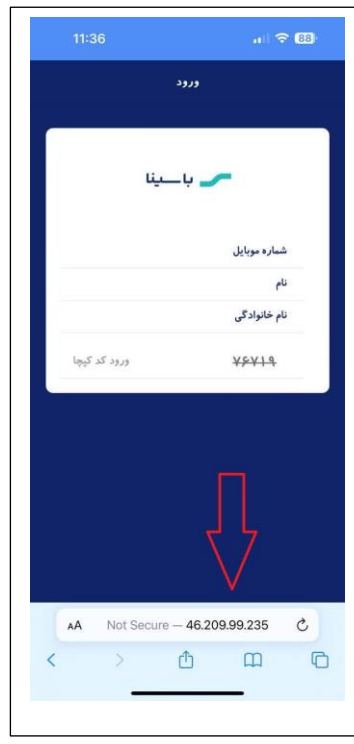

**مرحله دوم : گزینه مشخص شده در تصویر را انتخاب نمایید :** 

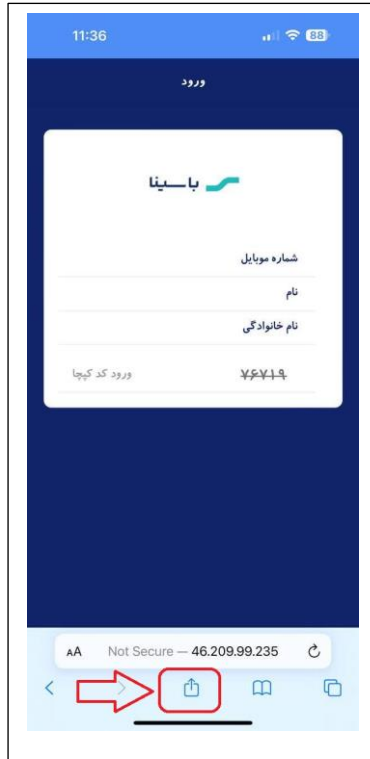

**مرحله سوم : بعد از انتخاب گزینه در مرحله دوم ، از لیست قابل مشاهده در تصویر ذیل گزینه مشخص شده را انتخاب نمایید**

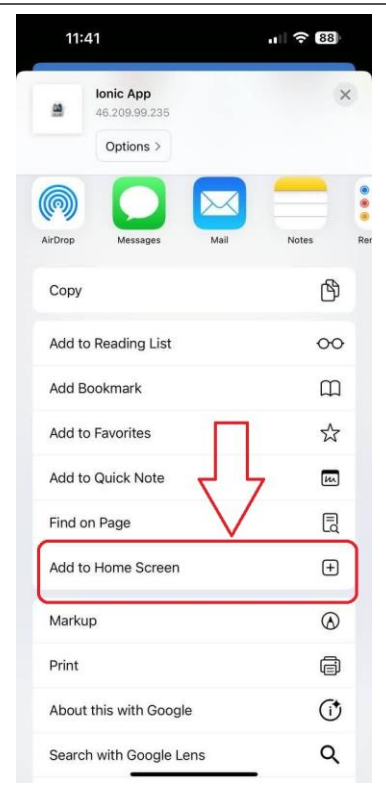

**مرحله چهارم : در نهایت گزینه** Add **را انتخاب نمایید**

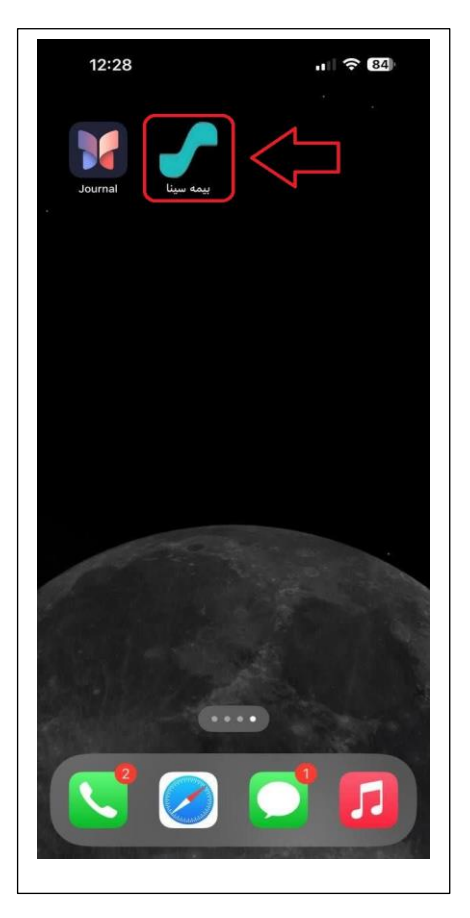

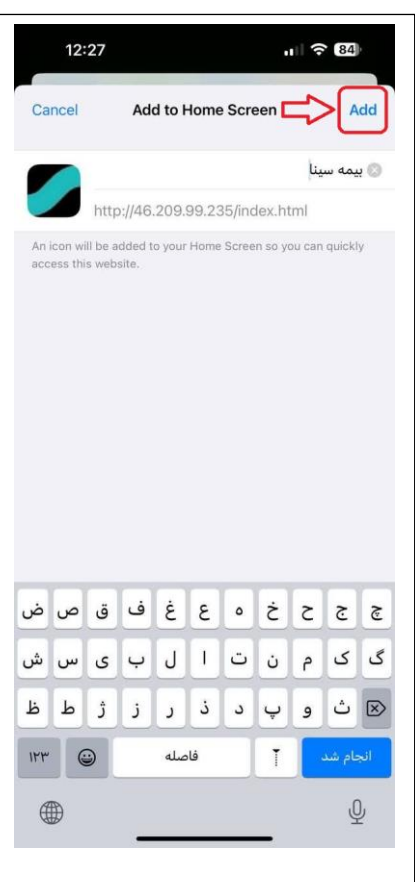